### **CC Varování:**

Toto zařízení vyhovuje části 15 pravidel FCC. Provoz je podmíněn následujícími dvěma podmínkami: (1) Toto zařízení nesmí způsobovat škodlivé rušení a (2) toto zařízení musí přijmout jakoukoli přijatou interferenci, včetně rušení, které může způsobit nežádoucí provoz. Jakékoli změny nebo úpravy, které nejsou výslovně schváleny stranou odpovědnou za shodu, mohou vést ke ztrátě oprávnění uživatele k provozování zařízení.

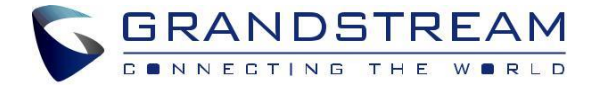

# Grandstream Networks, Inc.

**www.grandstream.cz**

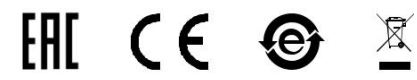

FCC ID: YZZDP752

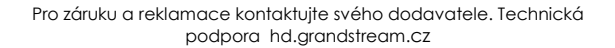

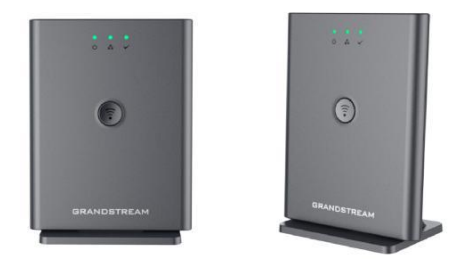

**DP752** DECT VoIP Základnová stanice

Rychlý instalační návod

CZ

The DP752 není předkonfigurován pro podporu nebo pro volání na tísňové linky. Je nutné provést nastavení pro volání na tísňové linky. Je Vaší odpovědností ke koupi SIP účtu pro internetovou telefonní služby (VoIP). SIP účet správně nakonfigurovat na zařízení a pravidelně testovat, zda je zařízení správně nakonfigurováno. Pokud tak neučiníte je Vaší odpovědností zakoupit si analogové připojení telefonní služby pro přístup k tísňovým linkám.

GRANDSTREAM NENÍ ZODPOVĚDNÝ POKUD SE NEBUDETE MOCT SPOJIT S TÍSŇOVOU LINKOU POMOCÍ ZAŘÍZENÍ DP752. ANI GRANDSTREAM ANI ZAMĚSTNANCI NEBO PŘIDRUŽENÉ SPOLEČNOSTI NENESOU ZODPOVĚDNOST ZA JAKOUKOLI ÚJMU NA MAJETKU, POŠKOZENÍ, ZTRÁTY. ZÁKAZNÍK SE ZŘÍKÁ MOŽNOSTI ŽALOBY ČI DŮVODU K ŽALOBĚ VYPLÝVAJÍCÍ ZA NESCHOPNOST DP752 KONTAKTOVAT TÍSŇOVOU LINKU. ZÁKAZNÍK JE POVINEN ZAJISTIT SI NÁHRADNÍ ZAŘÍZENÍ PRO MOŽNOST KONTAKTOVÁNÍ TÍSŇOVÉ LINKY.

# **OPATŘENÍ**

- Nepokoušejte se otevírat, rozebírat nebo jakkoli upravovat zařízení.
- Nepoužívejte neoriginální adaptéry.

• Nevystavujte přístroj teplotám mimo uvedený rozsah od -10°C do 50°C (14F - 122F) v provozu, od 0°C do 45°C (32°F - 113°F) při nabíjení a od -20°C do 60°C(-4°F - 140°F) pro skladování.

• Nevystavujte DP752 v prostředí mimo rozsah vlhkosti 10-90% RH (nekondenzující).

# **PŘEHLED**

DP752 je výkonná DECT VoIP základnová stanice, která propojuje až 5 DECT sluchátek DP série a nabízí mobilitu uživatelům z řad firem i domácností. Podporuje dosah až 400 metrů s DP730 a až 350 metrů s DP722/DP720 venku a 50 metrů uvnitř, aby uživatelům umožnil volný pohyb v jejich pracovním nebo domácím prostoru a poskytoval jim tak efektivní flexibilitu. Tato DECT VoIP základnová stanice podporuje až 10 účtů SIP a 5 souběžných hovorů a současně nabízí 3-cestné hlasové konference, plné HD audio a integrované PoE. Sdílený účet SIP na všech sluchátkách přinese bezproblémové jednotné funkce, které uživatelům umožní reagovat na všechny hovory, bez ohledu na umístění v reálném čase. DP752 podporuje celou řadu autoprovisioning metod a TLS/SRTP/HTTPS zabezpečení šifrování. Při spárování s bezdrátovými telefony značky Grandstream DP720, DP722 nebo DP730, nabízí DP752 výkonné bezdrátové řešení DECT pro všechny obchodní nebo domácí uživatele.

# **DP752 OBSAH BALENÍ**

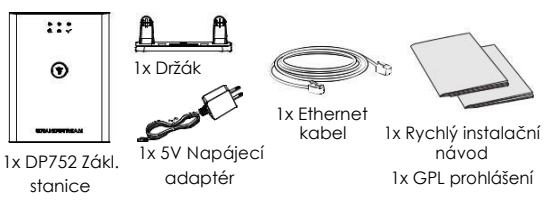

# **DP752 POPIS ZÁKLADNOVÉ STANICE**

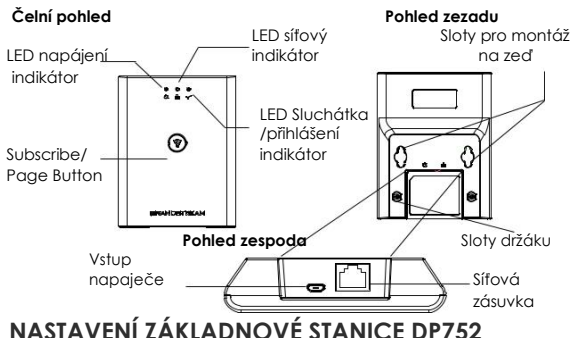

### **Instalace na plochu**

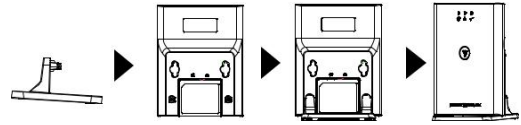

• Připojte držák k zařízení DP752 pomocí slotů.

### **Montáž na stěnu**

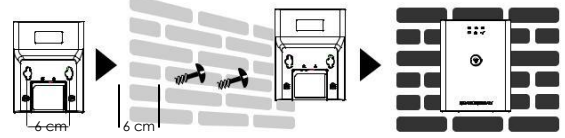

- Naznačte dvě tečky na stěnu, vodorovně 6 cm od sebe tam kde chcete umístit DP752.
- Pomocí vrtačky vytvořte otvory na každé bodu. Vložte plastovou hmoždinky a šrouby (není součástí dodávky). Při dotahování šroubů nechte dostatek místa pro nasunutí DP752.
- Nasuňte DP752 na šrouby pomocí slotů pro montáž na zeď".

# **Stropní montáž** 4 cm 4 cm  $\Omega$

 $211$ 

 $((\gamma))$ 

- Vyznačte dvě tečky na strop, vzdálenost mezi nimi je 4 cm, tam kde chcete umístit DP752.
- Použijte vrták na každém vyznačeném bodě. Umístěte plastové hmoždinky (není součástí dodávky) do otvorů.
- Připevněte držák DP752 na strop dvěma šrouby (není součástí dodávky).
- Zasuňte držák do DP752 do příslušných slotu.

### **NAPÁJENÍ / PŘIPOJENÍ DP752 Napájení pomocí PoE**

Propojte síťovou zásuvku na zadní straně jednotky k zásuvce RJ-45 PoE switche pomocí ethernetového kabelu.

### **Napájení pomocí PSU**

- Propojte síťovou zásuvku na zadní straně přístroje se síťovou zásuvkou pomocí ethernetového kabelu.
- Zapojte elektrickou zástrčku do zásuvky. Připojte konektor microUSB do příslušné zásuvky na zadní straně jednotky.

# **PŘIHLÁŠENÍ SLUCHÁTKA NA ZÁKLADNOVOU STANICI DP752**

### **1. Open Subscription**

- Otevřete WebUI DP752 a stiskněte tl. pro přihlášení.
- Nebo stiskněte tlačítko Subscribe/Page na DP752 základnové stanici.

### **2. Registrace sluchátka**

- 1. Vstupte do menu DP730/DP722/DP720 → Registrace → Reaistrovat.
- 2. Vyberte "Základna 1" a stiskněte "Přihlásit se" tlačítko.
- 3. DP730/DP722/DP720 vyhledá blízké základnové stanice a zobrazí RFPI kód a název vyhledané základnové stanice DP752.
- 4. Stiskněte " Přihlásit se " pro spárování se zobrazenou DP752.

## **PŘÍSTUP K WEBGUI DP752**

- 1. Zapněte zařízení DP752 a připojte jej k síti.
- 2. Připojte počítač do stejné sítě jako DP752.
- 3. Vstupte do adresáře "Síť" v počítači.
- 4. Najděte zařízení "DP752 MAC" a dvojklikem na něj získáte přístup k WebGUI. **Poznámka:** DP752 podporuje funkci UPnP (ve výchozím

nastavení povoleno) pro automatické zjištění pomocí počítačů ve stejné síti.

5. Zadejte administrátorské uživatelské jméno a heslo pro přístup do konfigurační nabídky. (Výchozí uživatelské jméno je "admin", zatímco výchozí náhodné heslo je možné nalézt na štítku na zadní straně jednotky).

### **Poznámka:**

- Uživatelé mohou přistupovat k DP752 zadáním jeho IP adresy do webového prohlížeče na PC připojeného ke stejné síti.
- Ve výchozím nastavení je DP752 nakonfigurován tak, aby získávala IP adresu z DHCP. Chcete-li znát přidělené informace, zkontrolujte nabídku "Stav sítě" na zaregistrovaném sluchátku DP730 / DP722 / DP720.
- Pokud není k dispozici žádný DHCP server, mohou uživatelé nastavit statickou IP adresu na zaregistrovaném sluchátku. Přejděte na "Nastavení sítě" a přepněte "Nastavení IP" na "Statické" a zadejte informace o IP konfiguraci (Výchozí PIN DP752 je "0000").

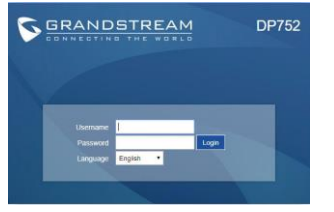

Podrobnější informace naleznete v online dokumentech a FAQ: <http://www.grandstream.com/our-products>

$$
{\sim}5{\sim}
$$